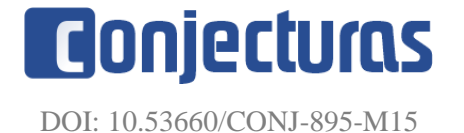

# **Desenvolvimento e integração do** *multi fuction display* **do helicóptero Pantera-K2 para aplicação em simulador de vôo**

#### **Development and integration of the multi function display of the Pantera-K2 for application in flight simulation**

Marcelo Anderson Glockner<sup>2</sup>, José Roberto Mascarenhas da Silva<sup>2</sup>, Luís Fernando de Almeida<sup>2</sup>, Álvaro Manoel de Souza Soares<sup>1\*</sup>,

#### **RESUMO**

Os simuladores de voo são ferramentas fundamentais para o ensino da pilotagem. Simular um voo é mergulhar o aluno em um ambiente totalmente realista, com modelagem física e matemática, estrutura, comandos de voo e painel, que traduz de forma confiável a aeronave real. Devido ao alto valor inato ao ramo aeronáutico, é incomum encontrar simuladores de voo com todas as características já mencionadas, às vezes apenas estrutura e/ou comandos de voo. Projetado especificamente para o ambiente militar, o helicóptero Panther K2 carece de simulador para o treinamento de suas tripulações. Portanto, esta pesquisa tem como objetivo desenvolver e integrar o Display Multifuncional (MFD) do painel do helicóptero Panther K2 para aplicação em um simulador de voo. O Display multifuncional é uma tela, que inclui o instrumento Primary Flight Display (PFD), inclinômetro e Display de navegação (ND). O software Air Manager foi utilizado como ambiente de programação, linguagem Lua, simulador X-Plane 11 para gerar os dados de simulação e uma placa Raspberry para controle do sistema.

**Palavras-chave:** Helicóptero, Raspberry, Simulação, X-Plane.

#### **ABSTRACT**

Flight simulators are fundamental tools for the teaching of pilotage. Simulating a flight is to immerse the student in a totally realistic environment, with physical and mathematical modeling, structure, flight commands and panel that reliably translate the actual aircraft. Due to the high value innate to the aeronautical branch, it is unusual to find flight simulators with all the features already mentioned, sometimes only structure and/or flight commands. Specifically designed for the military environment, the Panther K2 helicopter, lacks simulator for the training of its crews. Therefore, this research aims to develop and integrate the Multi Function Display (MFD) of the Panther K2 helicopter panel for application in a flight simulator. The Multi Function Display is a screen that includes the Primary Flight Display (PFD) instrument, inclinometer and the navigation Display (ND). Air Manager software was used as programming environment, Lua language, X-Plane 11 simulator to generate the simulation data and a Raspberry board for system control.

**Keywords:** Helicopter, Raspberry, Simulation, X-Plane.

 $1$  Universidade Estadual Paulista – UNESP - Campus de Guaratinguetá

[<sup>\\*</sup>alvaro.soares@unesp.br](mailto:*alvaro.soares@unesp.br)

<sup>2</sup>Universidade de Taubaté

### **INTRODUÇÃO**

Desde 1906 quando o brasileiro Alberto Santos Dumont conseguiu provar para o mundo que conseguiria voar em uma aeronave mais pesada que o ar e retornar ao solo em segurança, a história da simulação de voo também começou a ser escrita. No entanto, depois do feito de Santos Dumont nem todos tiveram a mesma sorte de retornar ao solo em segurança.

Após o grande feito surge também a necessidade de formar os pilotos de forma segura e funcional, tendo em vista que o custo de operação de uma aeronave e os riscos envolvidos são consideráveis o bastante para que, sem comprometer a proficiência, os operadores utilizem dispositivos de treinamento que de forma segura e com custos reduzidos, reproduzam os efeitos desejados. De acordo com Rolfe e Staples (1986), um simulador de voo tem como objetivo principal reproduzir em terra o comportamento de uma aeronave em voo.

Para Eler e Tavares (2015), o foco evolutivo da simulação permaneceu na precisão operacional e qualidade visual, a área pedagógica do ensino da pilotagem de aeronaves não fez parte do escopo de desenvolvimento dos simuladores. Isto faz com que as etapas de prática em simulador dos cursos de formação de pilotos profissionais tenham de ser acompanhadas de forma direta e individual pelos tutores, que supervisionam os procedimentos dos aprendizes e analisam seu desenvolvimento prático.

Dessa forma, visando integrar o uso de novas técnicas e tecnologias, surge a necessidade de utilizar games como plataforma para a prática simulada de voo, em um ambiente controlado e extremamente realista. Neste contexto, inseridos em uma sociedade que dispõe cada vez mais de inovações tecnológicas, este trabalho irá explorar o desenvolvimento e integração do *multi function display* do helicóptero pantera-k2 para aplicação em simulador de voo.

#### **TRABALHOS CORRELATOS**

Mesmo diante dos grandes avanços tecnológicos e novos ideais de simulação, a escrituração de trabalhos relacionados ainda é mínima, seja pela dificuldade por se tratar de um complexo projeto multidisciplinar ou pelo alto custo do ramo aeronáutico, assim os trabalhos correlatos encontrados contemplam apenas em partes os objetivos deste trabalho.

Dessa forma foram realizadas pesquisas e obteve-se o seguinte trabalho correlato: B. A. Cameron (2016), em seu trabalho detalha o desenvolvimento e implementação de várias tecnologias de baixo custo adequadas para uso em treinamento em dispositivos de voo. Usando essas tecnologias, foi realizada a implementação em uma aeronave Cessna 172, inicialmente obsoleto e não funcional, o dispositivo de treinamento da *Vector Training Systems*, Inc. foi revertida, reconstruída, modernizada e sua funcionalidade estendida para criar o *Carleton University Redeveloped Vector Simulator (CURVS).* As tecnologias desenvolvidas nos sistemas incluem a interface e controle dos sistemas de cabine existentes, como entrada analógica (controles e botões giratórios), entrada digital (interruptores e botões). O *X-Plane* foi utilizado em uma aplicação de simulação direta e executado em uma rede de computadores de jogos personalizados de alto desempenho.

## **MATERIAIS E MÉTODOS**

#### **Visão geral sobre simuladores**

De um modo geral, a evolução dos simuladores teve ênfase no realismo operacional e visual, tanto das aeronaves, quanto do ambiente externo. Foram desenvolvidos dispositivos que simulam cabines completas de aeronaves, tornando ainda maior a sensação de imersão dos aprendizes por meio do alto nível de realismo alcançado na prática da pilotagem.

Em S. RUIZ, C. AGUADO AND R. MORENO(2014) os autores consideram que existem recursos primordiais desenvolvidos com a prática da simulação, já que: são úteis para tomada de decisões; permitem a avaliação e a previsão de potenciais soluções futuras; permitem a otimização do comportamento do sistema e oferecem um método seguro e econômico de treinamento de operadores. Informam, ainda, que o componente de simulação em uma experiência de aprendizagem permite levar pessoas ao tempo ou lugar que seria impossível ou provavelmente inviável de praticar diretamente, incentivando assim a aprendizagem dentro de situações artificiais que podem ser totalmente adaptadas para aprimorar a experiência de aprendizagem.

D. ALLERTON (2009) descreve os principais componentes que compõem um simulador de voo moderno e fornecendo uma visão geral das técnicas de simulação de voo. Conforme a fig 1.

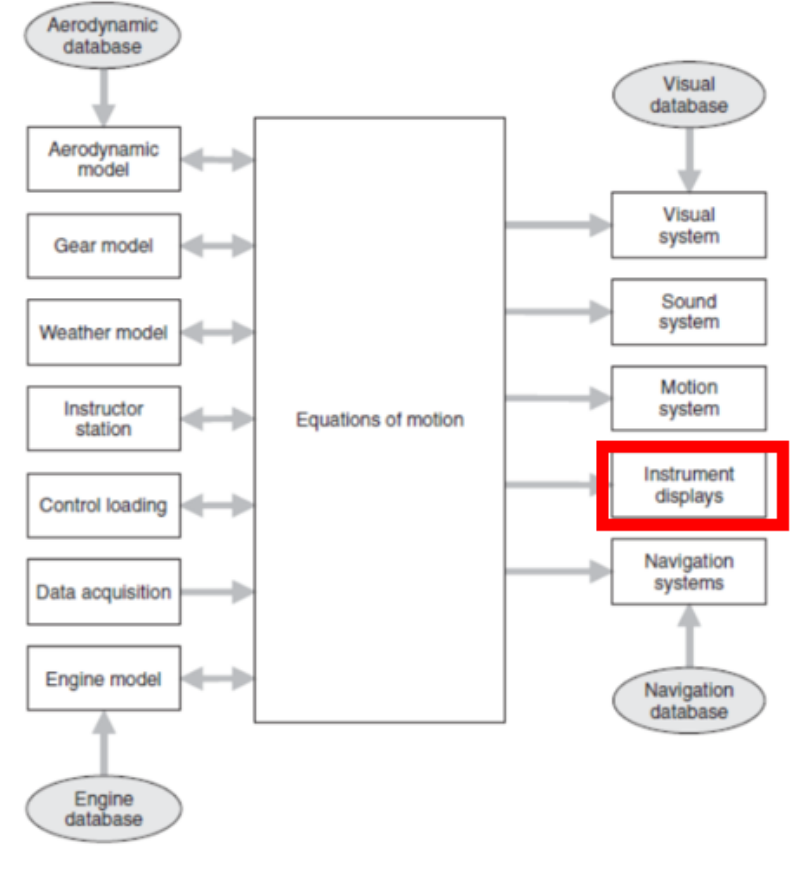

**Figura 1.** Organização de um simulador de voo.

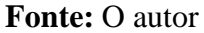

Conforme a Fig 1, é possivel verificar que um simulador de aeronaves é formado por 17 grandes grupos que necessitam interagir entre si para que a simulação ocorra, dentre todas é possivel destacar o painel de instrumentos (*Instrument displays)*, item este que será desenvolvido neste trabalho.

#### **Simulador X-Plane 11**

O *X-Plane* é considerado um dos simuladores de voo mais abrangentes para computadores pessoais, pois oferece um modelo de voo extremamente realista. O *X-Plane* não é apenas um jogo de vídeo game, mas sim uma ferramenta de engenharia que pode ser empregada para praticar as capacidades de voo de aeronaves de asa fixa ou giratória.

O *X-Plane* possui modelagem detalhada de falhas, com vários sistemas que podem falhar manualmente sob o comando de um instrutor ou aleatoriamente quando os usuários menos esperam. Os usuários podem simular falhas em instrumentos, motores, controles de voo, cabos de controle, antenas, trem de pouso ou em qualquer outro sistema a qualquer momento.

Também é possível que um instrutor de voo realize o gerenciamento do voo eternamente através da estação do instrutor, pois através dela é possível criar falhas nos componentes da aeronave sem o conhecimento do piloto. Através da tela do instrutor pode-se alterar a hora do dia, as condições climáticas e o status de falha de centenas de sistemas e componentes de aeronaves. Além disso, o instrutor pode realocar a aeronave para outro local a qualquer momento. Os modelos de aeronaves também são extremamente flexíveis, permitindo que os usuários criem facilmente trabalhos de pintura, sons e painéis de instrumentos para modificar qualquer avião. Os projetos personalizados de avião ou helicóptero podem ser criados e executados usando o *software Plane Maker*.

O *X-Plane* é usado pelos principais prestadores de serviços de defesa, forças aéreas, fabricantes de aeronaves e até agências espaciais para aplicações que variam de treinamento de voo a projeto de conceito e teste de voo (Laminar Research (2019)).

O *Raspberry* PI B é um pequeno computador de baixo custo, lançado na Inglaterra em 2012. Projetado para ser uma ferramenta de inclusão digital e pautado sobre um grande número de opções de programas gratuitos (*software* livre), permite que crianças e adultos tenham um primeiro contato com conceitos de computação, lógica de programação e algoritmos. Segundo C. L. V. OLIVEIRA, (2018) esta plataforma também oferece fácil acesso ao seu sistema de entrada e saída permitindo a fácil conexão de circuitos e módulos. Na Fig. 2 são apresentadas as principais portas de entrada e saída utilizadas:

• *Slot Cartão de Memória SD*: visto que não há disco rígido, tudo é armazenado em um cartão de memória SD. Local onde ficará gravada a aplicação *Air Play* com a imagem do instrumento criado.

• *Porta Ethernet*: a porta *Ethernet* padrão RJ45 é utilizada para a comunicação do *Raspberry* com o software *X-Plane* 11.

• *Conector High-Definition Multimedia Interface (HDMI)*: a porta *HDMI* é utilizada como saída de imagem para a tela de 10 polegadas.

• *Entrada de Energia*: Conector micro USB é usado para fornecer energia.

• *General Purpose Input/Output (GPIO)***:** o micro controlador *Raspberry* PI é equipado com 40 pinos *GPIO*. Serão utilizadas as portas para a comunicação com o *encoder*.

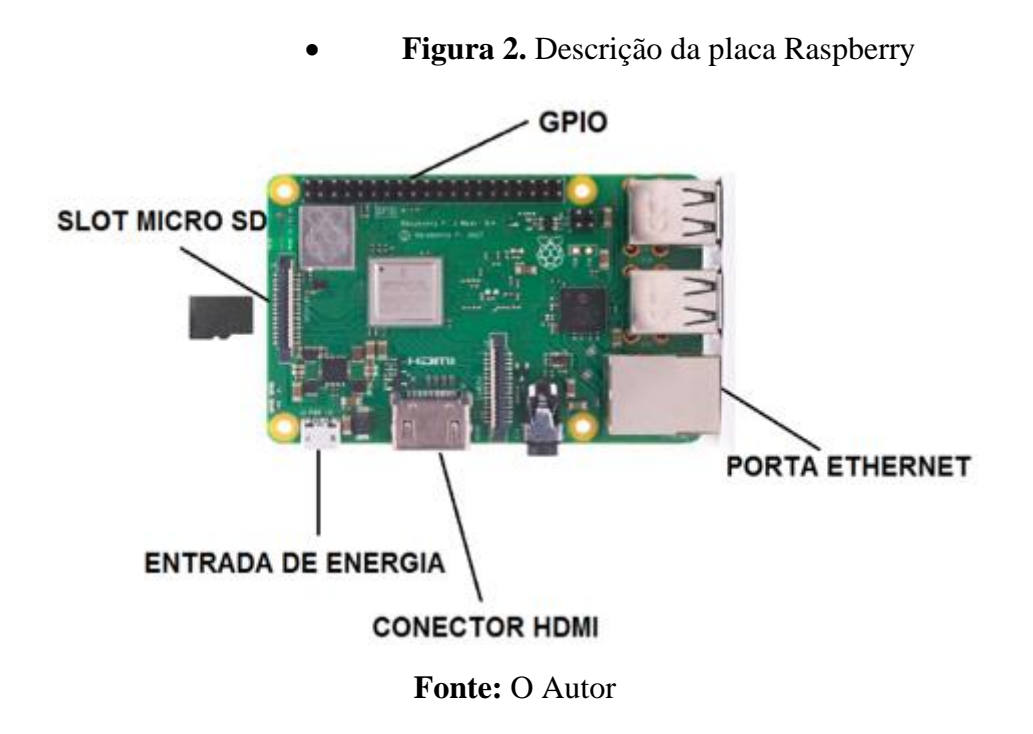

### **Sensor do tipo encoder incremental com botão**

Os sensores do tipo *encoder* são dispostos que convertem um deslocamento linear ou angular em pulsos ou códigos binários, *gray*, ou outros quaisquer. Inicialmente os encoderes podem ser classificados como incrementais ou absolutos, segundo P. U. B. ALBUQUERQUE e D. E THOMAZINI (2005).

Os encoderes incrementais indicam o deslocamento somente em relação a um ponto inicial de referência e se dividem em três diferentes modelos por princípio físico, podendo ser óptico, de contato ou magnéticos.

O *encoder* utilizado foi EC11, conforme Fig. 3, do tipo incremental com botão, fabricado pela empresa Alps, que possui as funções de incremento, decremento e seleção, aproximando-se, funcionalmente, ao máximo do *encoder* aeronáutico utilizado no helicóptero K2.

#### **Figura 3.** A – Imagem ilustrativa do Encoder EC11 e B - Extrato do Datasheet do encoder EC11

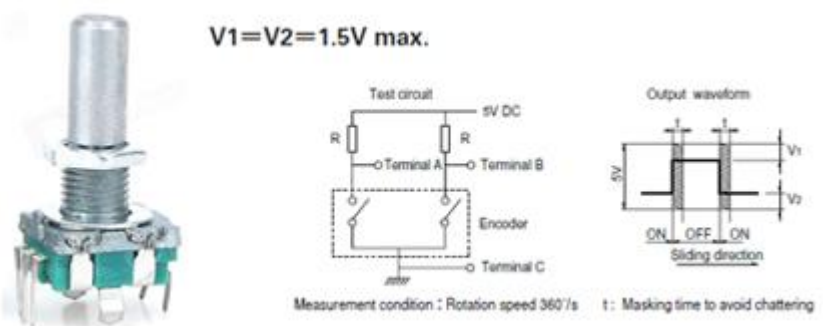

**Fonte:** Adaptada de Size metal shaft (2019)

# **Plataforma de controle**

A plataforma utilizada para o desenvolvimento do instrumento de voo é o *software Air Manager*, que consiste em uma ferramenta para a criação de instrumentos de voo em 2D, com a capacidade de criar instrumentos a partir de imagens em formato PNG, inserir textos, sons, botões, *switches*. Toda a comunicação realizada entre o *software Air Manager* e o simulador *X-Plane* é feita através de *Datarefs.*

O *Air Manager* utiliza como linguagem de programação nativa o LUA para controle dos *scripts* desenvolvidos na ferramenta.

De acordo com J. A. N. G. MANZANO (2018), LUA é uma linguagem rápida, leve e de fácil aprendizagem, distribuída em regime de software livre. Combina uma estrutura sintática simples para o desenvolvimento de sub-rotinas com poderosas construções para descrição de dados.

Para realizar o envio do instrumento criado no *Air Manager*, a plataforma possui um sistema operacional próprio chamado *Air Player*. O *Air Player* é baseado no sistema operacional *Raspbian* e é capaz de realizar o carregamento do instrumento criado utilizando um cartão de memória.

*Raspbian OS* é uma distribuição Linux criada para rodar nos *Raspberry Pi*. Derivada do sistema operacional Debian, essa distro é considerada o sistema operacional padrão do computador da *Raspberry Foundation*. Completo e com diversos *softwares* de desenvolvimento, profundo controle sobre o *hardware* da placa, além de ferramentas de acesso à Internet, de escritório na forma do Libre Office e de entretenimento, o *Raspbian* é o ponto de partida ideal para quem está começando a usar a placa.

#### **Impressão em 3D**

A fim de diminuir custos, ganhar em qualidade, auto-aperfeiçoamento e para aumentar o nível de realismo do MFD, foi realizada a medição da moldura do painel da aeronave real para ser impressa na impressora 3D.

A impressão da moldura só foi possível devido as dimensões avançadas da impressora, que possui as seguintes medidas de impressão: eixo  $X = 300$ mm (largura); Y  $= 200$ mm (profundidade); Z = 445mm (altura); Volume total da área de impressão = 26700cm³, conforme Fig 4. A moldura foi impressa em material ABS.

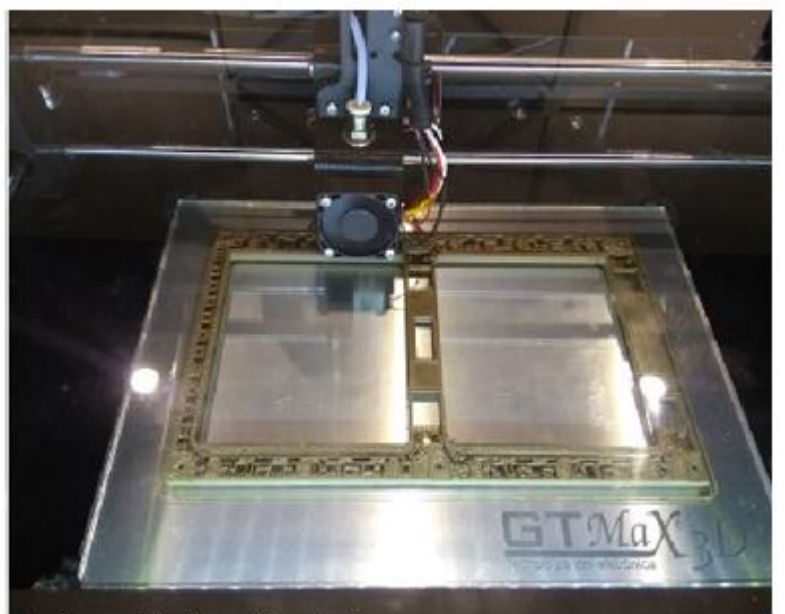

**Figura 4.** Impressão da moldura do instrumento

**Figura 1Fonte:** O Autor

#### **INTEGRAÇÃO DOS SOFTWARES E HARDWARES**

Para a integração de todos os *softwares* e *hardwares* foram necessários os *softwares X-plane* 11, *Air Manager, Air Player*, e os *Hardwares*: computador, placa *Raspberry* PI 3 B e um *encoder* incremental com botão.

A comunicação lógica do circuito, Fig. 5, se dá da seguinte forma: no *software Air Manager* é criado o instrumento e o painel a ser apresentado, em seguida é gravado em um cartão de memória utilizando o *software Air Player* para gerenciar a exibição do instrumento. Na placa *raspberry* está inserido o Cartão de memória com a gravação do sistema operacional e o instrumento a ser exibido, o *encoder* incremental que faz a comunicação através dos pinos *GPIO*, o jogo *X-Plane* 11 que realiza a comunicação através da rede de dados *User Datagram Protocol* (UDP), comunicando-se através da porta *Ethernet* do R*aspberry* e após toda a compilação dos dados é exibido através da porta *HDMI*, em um *display* de 10'', a imagem reproduzida do instrumento de voo M*ulti Function Display* (MFD).

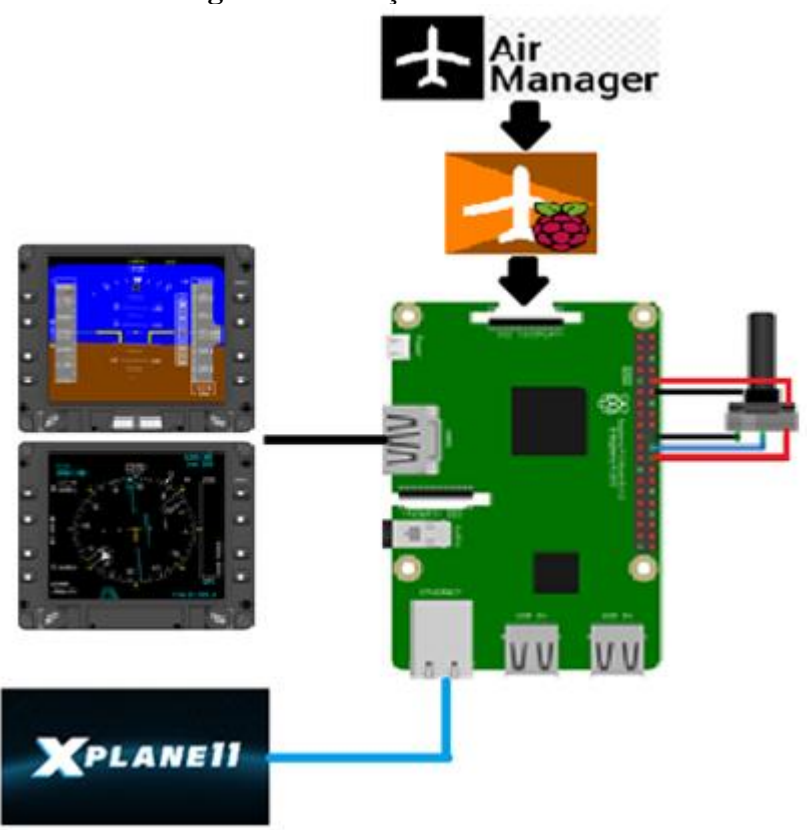

**Figura 5.** Interação dos sistemas

**Fonte:** O Autor

A integração do sensor do tipo *encoder* incremental com botão com a placa de controle *Raspberry*, Fig. 6, foi realizada utilizando-se as portas (GPIO) do *Raspberry* e as cinco saídas do *encoder*, sendo elas: fio preto (GND) de aterramento é conectado ao pino 14 no *Raspberry,* o fio azul decremento (DT) ao pino 16 no *Raspberry*, o fio vermelho de incremento (SW) é conectado ao pino 18 do *Raspberry*. Para a função de pressionar o botão foi conectado o fio preto no pino 26 e o fio vermelho no pino 32. As células com cor preta representam as portas Terra (GROUND), que não emitem tensão, as células com cor amarela, servem para o envio e recebimento de dados digitais e as células cor de rosa, são utilizados para entrada e saída de dados digitais e para a comunicação serial Full Duplex síncrono, que permite o processador do Raspberry comunicar com algum periférico externo de forma bidirecional.

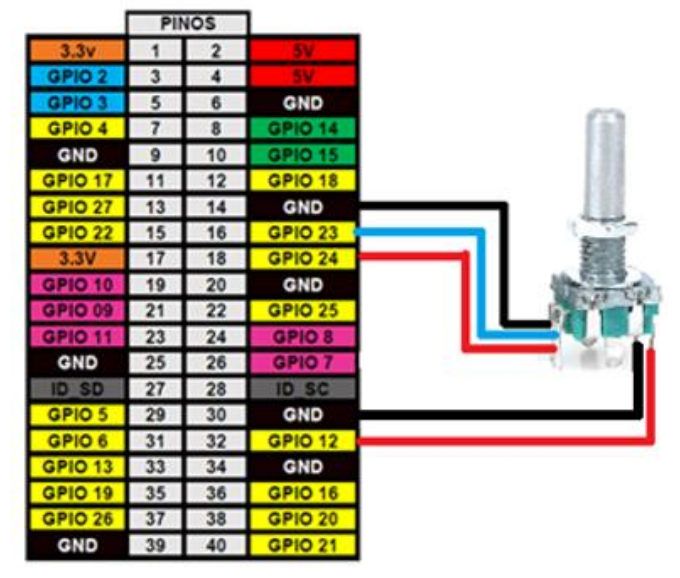

**Figura 6.** Conexão do encoder com o Raspberry

**Fonte:** O Autor

#### **TESTE DE FUNCIONAMENTO**

A comunicação entre o *Raspberry* e o *software X-Plane* 11 é realizada via rede, controlada através dos parâmetros de *Dataref e comandos*, fornecidos pelo *X-Plane* e programados no *Air Manager* para reproduzir os dados para o instrumento projetado.

*O X-Plane* reconhece duas formas de comunicação: *datarefs* e comandos. *Datarefs* são usados para a maioria dos tipos de dados, como velocidade do ar, altitude etc. A outra maneira de se comunicar é através do envio de comandos para o *X-Plane*, os comandos são orientados a eventos e são usados principalmente para simular botões nos instrumentos. As funções descritas na Tabela 1 são usadas para se comunicar com o *X-Plane*.

| Dataref                                                               | Descrição                         |
|-----------------------------------------------------------------------|-----------------------------------|
| xpl_dataref_subscribe(dataref,type,callback_function)                 | Subscribe to specified dataref(s) |
| "sim/cockpit/autopilot/altitude", "FLOAT",                            | Altitude                          |
| "sim/cockpit2/gauges/indicators/radio_altimeter_dh_lit_pilot", "INT", | Radio Altímetro                   |
| "sim/cockpit/misc/barometer_setting", "FLOAT",                        | Seleção barométrica               |
| "sim/weather/temperature_ambient_c", "FLOAT",                         | Temperatura do ambiente           |
| xpl_command (commandref)                                              | Envia u commando ao X-Plane       |
| xpl_command ("sim/autopilot/vertical_speed_up")                       | Aumenta a velocidade vertical     |
| xpl_command ("sim/autopilot/vertical_speed_down")                     | Diminui a velocidade vertical     |

Tabela 1. Dataref e comandos X-Plane 11.

O fluxograma descrito na Fig 7 demonstra o procedimento para a inserção da função *dial\_change*, que permite adicionar um dial ao instrumento, e logo abaixo seta através do comando *xpl\_comand* o instrumento que receberá as informações que serão inseridas no sistema través da interação do *encoder*, ligado as portas *GPIO* 10, 16, 20, 22 e 24 do *raspberry* utilizando a função *hw\_switch*, que define a função do botão para navegar entre as funcionalidades do instrumento.

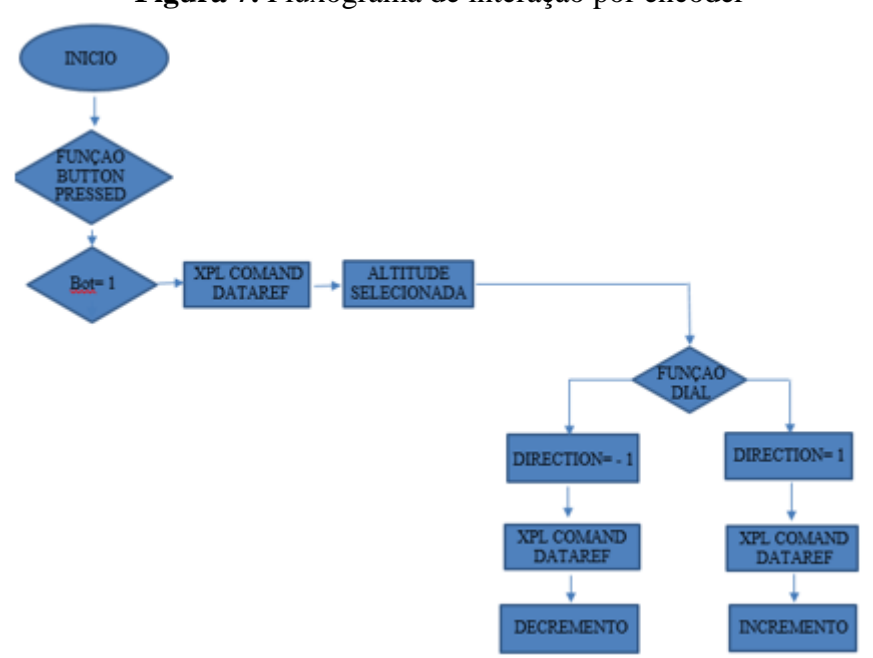

**Figura 7.** Fluxograma de interação por encoder

**Fonte:** O Autor

O acesso à função de entrada e saída do *raspberry* é dada através do Hardware ID da seguinte forma: "RPI\_V2\_P1\_22" sendo, o RPI define que será realizada a comunicação com uma placa r*aspberry*, o \_V2 faz a comunicação com as versões PI 2, 3 e 4, e \_P1\_22 faz a comunicação com o pino 22 da placa.

A programação de comunicação do encoder incremental com botão, com a placa *raspberry* e com o *software X Plane* 11 é realizada através do código em linguagem de programação LUA, representado pelo fluxograma, fig 7, a seguir.

O resultado da interação física através do encoder é apresentado imediatamente através da saída *HDMI* do R*aspberry*, nesse caso, o usuário pode alterar o curso através do botão CRS (course set) e o rumo no botão HDG (heading) conforme Fig. 8.

**Figura 8.** Multi Function Display

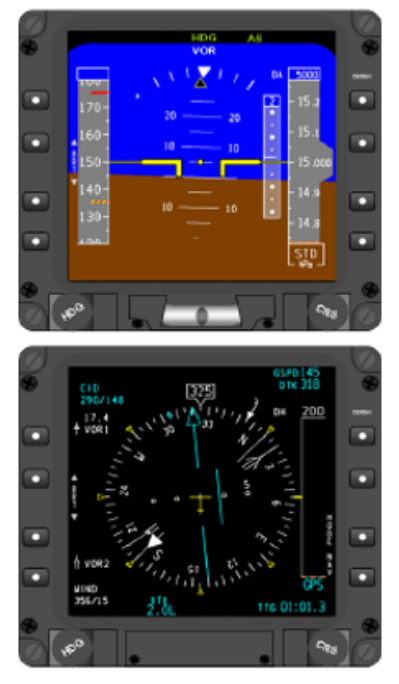

**Fonte:** O Autor

O MFD (*Multi Function Display)* é uma tela multifuncional que gera imagens de três instrumentos, a tela superior o PFD (Tela Primária de Voo), entre os instrumentos o Inclinômetro e logo abaixo o ND (Tela de Navegação). A arquitetura MFD é baseada em duas telas separadas, conforme a fig 8, uma para o piloto e outro para o copiloto. Cada tela recebe todos os sinais dos sensores tais como dados do ar, atitude, velocidade, inclinação, proa, sistema de navegação, etc.

Todo o processo de desenho e programação dos instrumentos foi baseado em dados extraídos do manual do fabricante da aeronave, fazendo com que os instrumentos sejam fidedignos e tornando mais realista a simulação.

## **DISCUSSÃO E CONCLUSÃO**

O desenvolvimento de interfaces que ampliem a interação entre o *hardware* e o *player* vem ganhando espaço entre os desenvolvedores de simuladores, pois agrega à simulação maior nível de interação. Este artigo buscou descrever o desenvolvimento e integração dos instrumentos de auxílio ao piloto que nos dispositivos de treinamento utilizados pelo Centro de Instrução de Aviação do Exército não dispunham, pois empregavam monitores para reproduzi-los valendo-se apenas de imagens geradas pelo próprio *software X-Plane* que possui limitações no tocante a configuração e ao tipo de instrumento.

Apresentou-se neste artigo o desenvolvimento de um código para receber os dados de voo gerados pelo modelo do helicóptero e transformá-los nos gráficos do instrumento, e na programação de *Raspberry* para gerenciamento do código e interface física do instrumento. Isso demandou pesquisa tanto para o conhecimento das placas e dispositivos eletrônicos como os encoders, quanto para a estrutura da linguagem de programação do *software Air Manager.*

Após os testes de funcionamento e interação se chegou ao resultado em que as interações físicas entre os encoderes e a programação funcionaram a contento e possibilitaram a implementação futura de outros dispositivos do painel de instrumentos do treinador de voo.

Nesse contexto, a aplicação do *encoder* incremental com botão no *multi function display* traz a oportunidade para que o piloto interaja com o instrumento, tornando a simulação do voo ainda mais realista.

O uso de simuladores de voo utilizando jogos é uma visão inovadora sobre o que a tecnologia pode oferecer para facilitar e transformar o estudo dos futuros pilotos, gamificar é uma forma lúdica de imergir o aluno em uma realidade controlada de conhecimento e habilidades, que quando desenvolvidas em conjunto, visam facilitar a absorção do conhecimento a ser transmitido.

## **REFERÊNCIAS**

J. M. ROLFE, K. J. STAPLES, *FIight simulation*. Cambridge: Cambridge University Press, 1986.

E. ELER, O. L. TAVARES, Uma arquitetura pedagógica para aprendizagem de pilotagem de aeronaves, presented at Congresso Brasileiro de Informática na Educação, UFAL, Maceio, Brasil, 2015, DOI: 10.5753/cbie.wcbie.2015.644.

B. A, CAMERON, Development and implementation of a cost-effective cockpit interface architecture for flight simulation, M. S, thesis, Ottawa-Carleton Institute for Mechanical and Aerospace Engineering Department of Mechanical and Aerospace Engineering Carleton University. Ottawa, Canada, 2016.

S. RUIZ, C. AGUADO AND R. MORENO, "Educational simulation in practice: a teaching experience using a flight simulator", *Journal of Technology and Science Education*, vol. 3, Barcelona, Espanha, 2014, pp.181-200. DOI: 10.3926/jotse.129.

D. ALLERTON. Principles of flight simulation. Chichester: Ed John Wiley & Sons Ltd, 2009.

Laminar research, Aerosoft X Plane 11, 2019.

C. L. V. OLIVEIRA, Raspberry Pi descomplicado, São Paulo: Editora Érica/Saraiva, 2018.

P. U. B. ALBUQUERQUE E D. E THOMAZINI, Sensores industriais, São Paulo: Editora: Érica/ Saraiva, 2005.

SIZE METAL SHAFT TYPE EC11 SERIES, Disponível em: [https://www.alps.com/prod/info/E/HTML/encoder/Incremental/EC11/](https://www.alps.com/prod/info/E/HTML/encoder/Incremental/EC11/%20EC11B15242AF.html)  [EC11B15242AF.html.](https://www.alps.com/prod/info/E/HTML/encoder/Incremental/EC11/%20EC11B15242AF.html) Acesso em: 16 JUN. 2019.

J. A. N. G. MANZANO, Introdução à linguagem Lua, São Paulo: Editora Novatec, 2018.

*Recebido em: 05/04/2022 Aprovado em: 08/05/2022 Publicado em: 12/05/2022*